# EVOLVEO

## **Smart TV stick D2 Android HDMI SmartTV dongle**

**Διπύρηνο έως 1.6 GHz**

- **- RAM: 1 GB, ROM: 4 GB**
- **- Android JellyBean 4.2**
- **- WiFi 802.11 b/g/n**
- **- Υποστήριξη για κάρτα microSDHC**
- **- Google Play**
- **- Υποστήριξη ασύρματου πληκτρολογίου 2.4 GHz και ποντικιού**

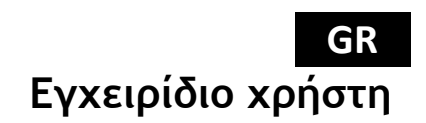

#### **Αγαπητέ πελάτη,**

**Σας ευχαριστούμε που επιλέξατε το EVOLVEO Smart TV stick D2. Πιστεύουμε πως θα απολαύσετε πολλή διασκέδαση και χαρά.**

#### **Περιγραφή**

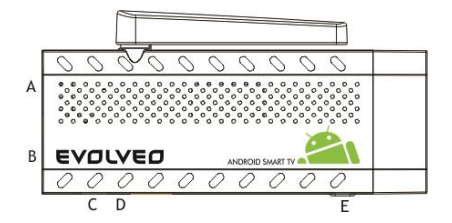

**Α. Θύρα USB για σύνδεση ασύρματου πληκτρολογίου ή ποντικιού Β. Σύνδεση microUSB Γ. microUSB για σύνδεση τροφοδοσίας από θύρα TV USB ή φορτιστή 230V Δ. Υποδοχή microSDHC για κάρτα μνήμης Ε. Πλήκτρο λειτουργίας για αναβάθμιση υλικολογισμικού (firmware)**

#### **Εκκίνηση**

- Για την σύνδεση αυτού του προϊόντος στο Wifi, είναι αναγκαίο η θέση του στο άμεσο οπτικό πεδίο των συχνότερα χρησιμοποιούμενων σημείων Πρόσβασης να μην υπερβαίνει τα 6 μέτρα. Η ένδειξη ισχύος σήματος WiFi είναι μόνο ενημερωτική για αυτό το προϊόν. Εάν αντιμετωπίσετε προβλήματα με την σύνδεση WiFi, μειώστε την απόσταση από το σημείο Πρόσβασης.
- Συνδέστε το νέο σας **EVOLVEO Smart TV stick D2** στην θύρα HDMI στην TV σας. Τροφοδοτήστε το με τον μετατροπέα 230V ή χρησιμοποιήστε την θύρα USB στην TV σας (τουλάχιστον έξοδος ρεύματος 1A).
- Υποστήριξη ασύρματου πληκτρολογίου και ποντικιού
	- Το **EVOLVEO Smart TV stick D2** υποστηρίζει το ασύρματο πρότυπο 2.4 GHz για

συνδεδεμένο[πληκτρολόγιο ή ποντίκι. Ο ευκολότερος τρόπος ελέγχου είναι με το τηλεχειριστήριο **EVOLVEO FlyMotion** (δεν συμπεριλαμβάνεται στην τυπική συσκευασία).

 Όταν φορτώνεται το σύστημα, κάντε κλικ στο μικρό λευκό πλαίσιο που αποτελείται από έξι τετράγωνα στην πάνω δεξιά γωνία, για να ανοίξετε το μενού "Applications" (Εφαρμογές).

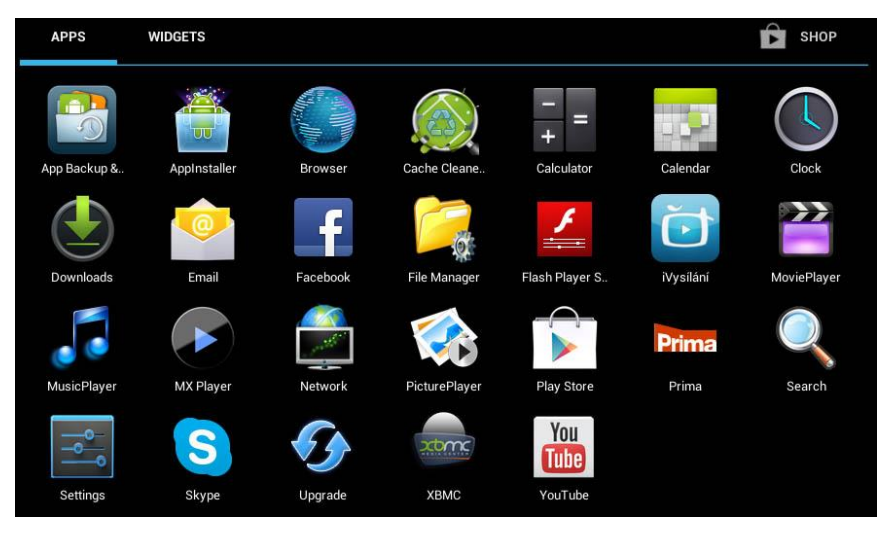

• Κάντε κλικ στο εικονίδιο "Settings" (Ρυθμίσεις).

 Μεταβείτε στο μενού στην αριστερή πλευρά της οθόνης, έως ότου φτάσετε στην καρτέλα "Wi-Fi" κάτω από το "WIRELESS AND NETWORK". Κατόπιν γυρίστε τον διακόπτη στην πάνω δεξιά γωνία στο "on" και μετά από μερικά δευτερόλεπτα, επιλέξτε το ασύρματο δίκτυό σας, εισάγετε τον κωδικό σας ασφαλείας και περιμένετε έως ότου η συσκευή σας συνδεθεί στο οικιακό σας δίκτυο.

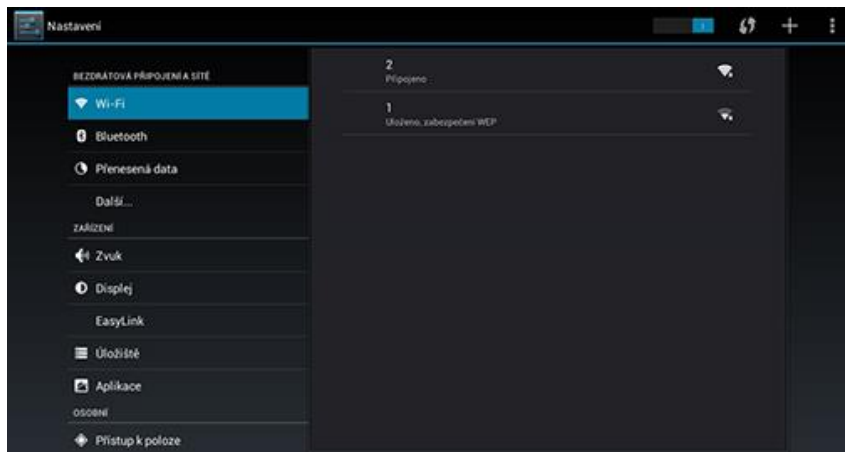

- Κάντε κλικ στο βέλος προς τα πίσω στο κάτω μέρος της οθόνης σας για να επιστρέψετε στο μενού "Application" (Εφαρμογή).
- Εκτελέστε την εφαρμογή "Play Store". Συνδεθείτε στον λογαριασμό σας Google ή δημιουργήστε έναν νέο λογαριασμό, αν δεν έχετε ήδη.

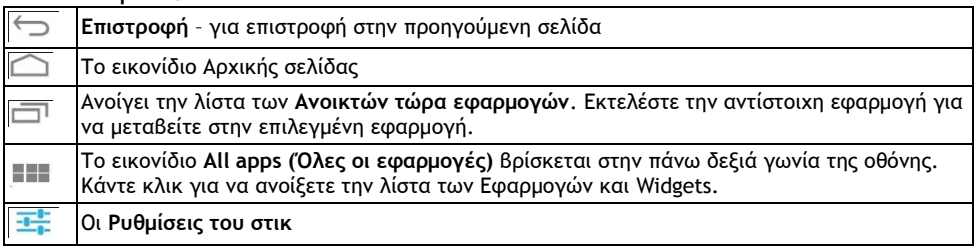

#### **Εικονίδια Κύριου Μενού**

#### **ΕΦΑΡΜΟΓΕΣ**

Κάντε κλικ στην αρχική σελίδα του **EVOLVEO Smart TV stick D2** στην πάνω δεξιά γωνία. Εμφανίζεται η λίστα των εγκατεστημένων εφαρμογών. Εκτελέστε την εφαρμογή της επιλογής σας με ένα κλικ. Κάντε κλικ, κρατήστε και σύρετε το εικονίδιο για να δημιουργήσετε μια συντόμευση στην αρχική σελίδα. Για να το διαγράψετε από την αρχική σελίδα, σύρετε το εικονίδιο με το ποντίκι στο επάνω μέρος της οθόνης, στο εικονίδιο "Remove" (Διαγραφή).

#### **Μπορείτε να προσθέσετε επίσης τα ακόλουθα αρχεία στην αρχική σελίδα:**

- **1. Εφαρμογές:** Προσθέτοντας τους συνδέσμους εφαρμογών, σελιδοδείκτες ιστοσελίδων, αγαπημένες επαφές, κοινότητες σε Χάρτες, ετικέτες ονομάτων Gmail, Playlists και πολλά άλλα στοιχεία. Οι διαθέσιμοι σύνδεσμοι εξαρτώνται από τις εγκατεστημένες εφαρμογές.
- **2. Widgets:** Προσθέτοντας οποιοδήποτε πλήθος από τις ποικίλες μικροεφαρμογές (Widgets) στην Αρχική σας οθόνη. Μπορείτε επίσης να μεταφέρετε Widgets από το **Google Play**.

#### **Ρυθμίσεις**

Μπορείτε να ρυθμίσετε τις λειτουργίες του στικ σε αυτή την ενότητα.

#### **Αντίγραφα ασφαλείας & επαναφορά**

Επιλέξτε την εργοστασιακή επαναφορά για να διαγράψετε όλα τα δεδομένα χρήστη.

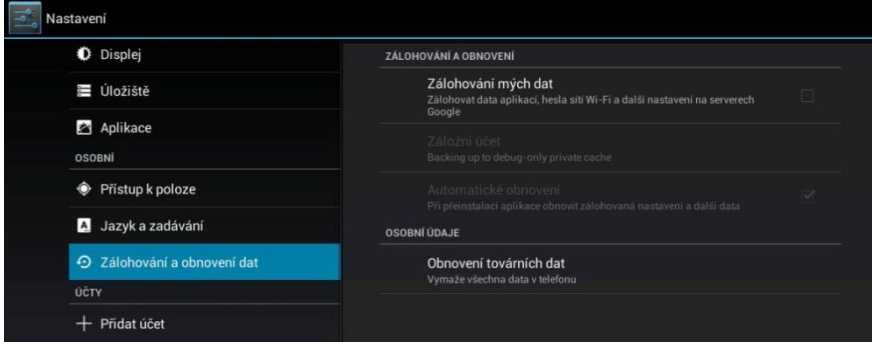

Το **EVOLVEO Smart TV stick D2** χρησιμοποιεί το λειτουργικό σύστημα Android, που δεν είναι πλήρως προσαρμοσμένο στην οθόνη της TV. Για τον λόγο αυτό, η ποιότητα και το εύρος προβολής ορισμένων ιστοσελίδων με ενεργά περιεχόμενα (Flash, video, ActiveX, Java κ.λπ.) ή η εγκατάσταση εφαρμογών Android, είναι περιορισμένα ή αδύνατα. Οι υπηρεσίες που παρέχονται από τρίτους μπορούν να αλλάξουν, να αφαιρεθούν ή να διακοπούν, χωρίς προηγούμενη ειδοποίηση. Η EVOLVEO δεν είναι υπεύθυνη για την διαθεσιμότητα των υπηρεσιών, τα περιεχόμενα και την πληρότητα του μενού Android στην οθόνη μετάφρασης.

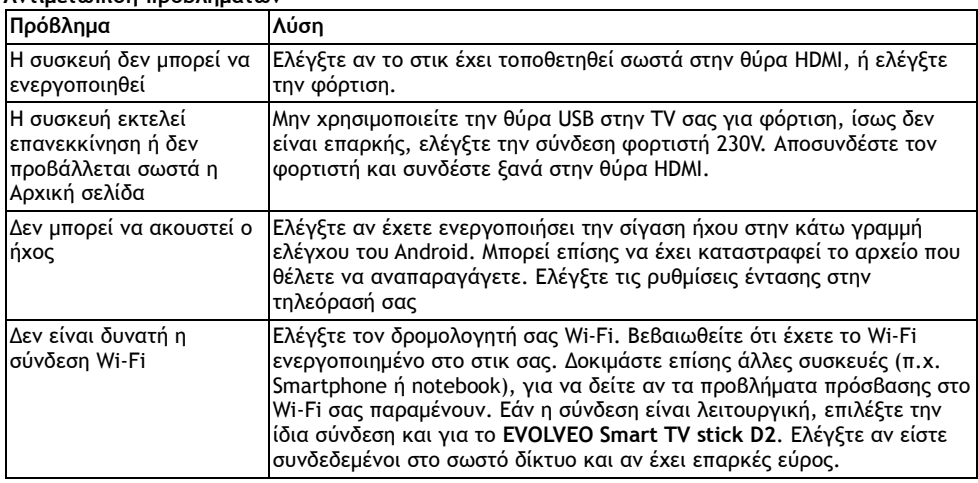

#### **Αντιμετώπιση προβλημάτων**

#### **Ακόμη χρειάζεστε μια συμβουλή, παρότι διαβάσατε αυτό το εγχειρίδιο;**

Διαβάστε πρώτα την ενότητα "Συχνές Ερωτήσεις" στο **www.evolveo.eu** ή επικοινωνήστε με το τμήμα τεχνικής υποστήριξης της EVOLVEO. Αυτό το προϊόν υπόκειται σε διαρκή ανάπτυξη και

### **GR**

βελτιώσεις. Ως εκ τούτου είναι δυνατό η πραγματική σχεδίαση, λειτουργικότητα ή λειτουργίες να μην ανταποκρίνονται πλήρως στις συνθήκες που περιγράφονται σε αυτό το εγχειρίδιο χρήστη. Η ενδεχόμενη διαφορά δεν αποτελεί ελάττωμα της συσκευής και δεν αποτελεί λόγο αξίωσης της εγγύησης.

#### **Η εγγύηση ΔΕΝ ΙΣΧΥΕΙ για:**

- χρήση της συσκευής για σκοπούς άλλους απ' ότι σχεδιάστηκε
- εγκατάσταση άλλου λογισμικού από εκείνο που ήταν εγκατεστημένο στο EVOLVEO Smart TV stick D2, ή εκείνο που μπορεί να ληφθεί αυτόματα ή όχι από το μενού συσκευής ή το ROOT του λειτουργικού συστήματος Android.
- ηλεκτρική ή και μηχανική βλάβη προκληθείσα από ακατάλληλη χρήση
- βλάβη προκληθείσα από φυσικά αίτια όπως πυρκαγιά, νερό, στατικό ηλεκτρισμό, υπερτάσεις και ούτω καθ' εξής
- βλάβη προκληθείσα από επισκευή σε μη εξουσιοδοτημένο κέντρο
- καταστροφή της σφραγίδας εγγύησης ή δυσανάγνωστος αριθμός σειράς της συσκευής

### $\boxtimes$

#### **Απόρριψη:**

Το σύμβολο του κάδου απορριμμάτων με το απαγορευτικό Χ στο προϊόν, στην βιβλιογραφία ή στην συσκευασία δηλώνει πως στην Ευρωπαϊκή Ένωση όλα τα ηλεκτρικά και ηλεκτρονικά προϊόντα, μπαταρίες και συσσωρευτές πρέπει να τοποθετούνται στους ξεχωριστούς ειδικούς κάδους απόρριψης μετά το πέρας της ζωής τους. Μην πετάτε αυτά τα προϊόντα στα αταξινόμητα απορρίμματα.

# **ΔΗΛΩΣΗ ΣΥΜΜΟΡΦΩΣΗΣ ΜΕ ΚΑΝΟΝΙΣΜΟΥΣ**

Με το παρόν, η εταιρεία Abacus Electric, s.r.o. δηλώνει ότι το **EVOLVEO Smart TV stick D2** (EAN: 8594161335832) είναι σύμφωνο με τις προδιαγραφές των οδηγιών και κανονισμών, που σχετίζονται με τον δεδομένο τύπο συσκευής. Το πλήρες κείμενο της Δήλωσης συμμόρφωσης με τους κανονισμούς μπορεί να βρεθεί στο <ftp://ftp.evolveo.eu/ce>

Copyright © 2014 Abacus Electric, s.r.o.

Κατοχυρωμένα δικαιώματα.

Η σχεδίαση και οι προδιαγραφές μπορούν να αλλάξουν χωρίς προηγούμενη ειδοποίηση.